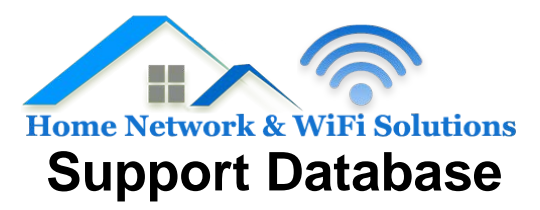

## 6 fck gYf<sup>'9!</sup>a UJ'5 WWYgg

Webmail Login Access = www.outitgoes.com

RoundCube Webmail = www.highpeak.email/cubelogin

Squirrel Mail Login = www.highpeak.email/squirrellogin

%URZVHU(PDLO\$FFHVV 1

Email Address: your full email address - eg jsmith@my-domain.com

Account Type: IMAP (recommended)

Incoming mail server: mail.<domain> - replace <domain> with your domain name, so for example mail.my-domain.com

Outgoing mail server (SMTP): mail.<domain> - same as the Incoming mail server

Username: your full email address once again

Password: your mail box password

Ensure that 'Require logon using Secure Password Authentication (SPA) remains unchecked. This is important as you may experience difficulty sending email with this enabled.

- 8. Click "More Settings..." in the bottom right of the window.
- 9. Click "Outgoing Server" tab at the top.
- 10. Tick the box labelled "My outgoing server (SMTP) requires authentication".
- 11. Ensure that the "Use same settings as my incoming mail server" is selected.
- 12. Click "Advanced" tab at the top.
- 13. In the Outgoing mail (SMTP) box, type 25. \*Note, if you have trouble sending e-mail, please try changing this to port 587.

14. Ensure that 'This server requires an encrypted connection (SSL) is unchecked.

- 15. The 'Use the following type of encrypted connection:' option should be set to None.
- 16. Click "OK" to close the window.
- 17. Click Next after you have completed entering this configuration information, and then click Finish.